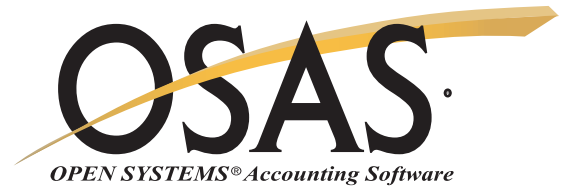

## SALES ORDER

## Order entry, picking, tracking, billing ... and beyond

The success of your business depends on keeping your customers happy. You need to fill their orders promptly and answer their questions quickly. You need to be able to handle picking, packing, shipping and tracking. The OPEN SYSTEMS® Accounting Software (OSAS®) Sales Order application gives you the means to do that. You'll also benefit from efficient billing and cash receipts management.

You'll keep your customers happy by filling their orders promptly and you won't lose track of commitments you made or terms you agreed upon. Backorder information is right at your fingertips. You will know exactly what's backordered and when it will ship.

Make an entry once and the system will produce a picking slip, an invoice, and a backorder if needed. And with the recurring orders feature, you'll never have to re-enter standing orders or scheduled shipment orders. System defaults and quick entry make transaction entry fast and efficient.

Analyze sales trends and compare the current period's sales performance with that of previous periods by looking at the summary and detail history.

|                                                                                            | dit <u>M</u> odes                       |                                |                               |                              |                                                                                                    |                                                                            |          |
|--------------------------------------------------------------------------------------------|-----------------------------------------|--------------------------------|-------------------------------|------------------------------|----------------------------------------------------------------------------------------------------|----------------------------------------------------------------------------|----------|
| * × 💷                                                                                      | la 🛍                                    | <b>E</b>                       | ? 🧇                           | 0                            |                                                                                                    | OI                                                                         | K Abando |
| Batch ID                                                                                   | 00000                                   | 2 9                            |                               |                              |                                                                                                    |                                                                            |          |
| Our Order N                                                                                | 00000                                   | 004                            | Date                          | 12/21/20                     | 07 🛅 Status Inv                                                                                                    | voiced                                                                     |          |
| Loc ID                                                                                     | CA00                                    | D1 9                           | OAKLA                         | ND WAR                       | HOUSE                                                                                                    |                                                                            |          |
|                                                                                            |                                         |                                | _                             |                              |                                                                                                    |                                                                            |          |
| Sold to:                                                                                   | LOS001                                  | ٩                              |                               |                              | Ship to:                                                                                                    | ٩                                                                          |          |
| LOS ANGEL                                                                                  | ES CONSTRU                              | JCTION CO                      |                               |                              | Mary Beth Garrett                                                                                                    |                                                                            |          |
| 98042 VENTURA BOULEVARD                                                                    |                                         |                                |                               | Los Angeles Construction Co. |                                                                                                    |                                                                            |          |
| 30042 VENI                                                                                 | OKA BOOLEV                              |                                |                               |                              | Los Angeles Construct                                                                                                    | tion Co.                                                                   |          |
| JOU42 VENI                                                                                 | UKA BOULEV                              |                                |                               |                              | 98042 Ventura Blvd.                                                                                                    | uon Co.                                                                    |          |
| 30042 VENI                                                                                 | UKA BOULEV                              |                                |                               |                              |                                                                                                    |                                                                            |          |
| ENCINO                                                                                     |                                         | A 99999                        | -9584                         | US                           | 98042 Ventura Blvd.                                                                                                    |                                                                            | 4 US [   |
| ENCINO                                                                                     | C                                       |                                | - <b>9584</b><br>100.0        |                              | 98042 Ventura Blvd.<br>Suite 140                                                                                                    |                                                                            |          |
| ENCINO<br>Sales Rep 1                                                                      | C<br>GPD 9                              | A 99999                        |                               | )                            | 98042 Ventura Blvd.<br>Suite 140<br>Encino CA                                                                                                    | A ( 999999-985                                                             |          |
| ENCINO<br>Sales Rep 1<br>Sales Rep 2                                                       | C<br>GPD N                              | A 99999<br>Percent             | 100.0                         | )                            | 98042 Ventura Blvd.<br>Suite 140<br>Encino CA<br>Ship Method                                                                                      | A 9999999-985<br>UPSB 9                                                    |          |
| ENCINO<br>Sales Rep 1<br>Sales Rep 2<br>Cust Level                                         | C<br>GPD<br>S                           | A 999999<br>Percent<br>Percent | 100.0                         | )                            | 98042 Ventura Blvd.<br>Suite 140<br>Encino CA<br>Ship Method<br>Ship Via                                                                          | A 9999999-985<br>UPSB 9                                                    |          |
| ENCINO<br>Sales Rep 1<br>Sales Rep 2<br>Cust Level<br>Terms Code                           | C<br>GPD<br>Q<br>JOBBER                 | A 99999<br>Percent<br>Percent  | 100.0                         |                              | 98042 Ventura Blvd.<br>Suite 140<br>Encino CA<br>Ship Method<br>Ship Via<br>Pick Slip No.                                                         | A ( 9999999-985<br>UPSB (<br>UPS - Blue                                    | )        |
| ENCINO<br>Sales Rep 1<br>Sales Rep 2<br>Cust Level<br>Terms Code<br>Terms Desc             | GPD (S)<br>JOBBER<br>2PCT               | A 99999<br>Percent<br>Percent  | <b>100.0</b>                  | )<br>)<br>)                  | 98042 Ventura Blvd.<br>Suite 140<br>Encino CA<br>Ship Method<br>Ship Via<br>Pick Slip No.<br>Requested Ship Date                                  | A ( ) 999999-985<br>UPSB (<br>UPS - Blue<br>12/26/2007 (                   | )        |
| ENCINO<br>Sales Rep 1<br>Sales Rep 2<br>Cust Level<br>Terms Code<br>Terms Desc<br>Terms% 2 | C<br>GPD<br>JOBBER<br>2PCT<br>2/10,n/30 | A 99999<br>Percent<br>Percent  | 100.0<br>.0<br>Type <b>Re</b> | )<br>)<br>)                  | 98042 Ventura Blvd.<br>Suite 140<br>Encino C/<br>Ship Method<br>Ship Via<br>Pick Slip No.<br>Requested Ship Date<br>Actual Ship Date              | A () 999999-985<br>UPSB ()<br>UPS - Blue<br>12/26/2007 ()<br>12/26/2007 () | )        |
| ENCINO<br>Sales Rep 1<br>Sales Rep 2<br>Cust Level<br>Terms Code<br>Terms Desc             | C<br>GPD<br>JOBBER<br>2PCT<br>2/10,n/30 | A 99999<br>Percent<br>Percent  | 100.0<br>.0<br>Type <b>Re</b> | )<br>)<br>)                  | 98042 Ventura Blvd.<br>Suite 140<br>Encino CA<br>Ship Method<br>Ship Via<br>Pick Slip No.<br>Requested Ship Date<br>Actual Ship Date<br>GL Period | A () 999999-985<br>UPSB ()<br>UPS - Blue<br>12/26/2007 ()<br>12/26/2007 () |          |

Sales order entry offers a full range of data fields. You may choose to use only those fields required by your business.

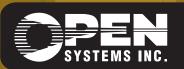

4301 Dean Lakes Boulevard, Shakopee, MN 55379 <u>1-800-328-2276 www.osas.com</u>

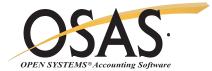

## OSAS Sales Order Offers Choices and Flexibility With These Key Features

Produce picking slips for your warehouse employees. It will tell them which items to ship from stock. Send one with the order as a packing slip, or use it to verify quantities shipped and/or backordered. If you should have a printing problem such as a paper jam, you can reprint affected picking slips.

Describe services rendered on custommade products by referencing additional line-item descriptions of up to ten lines. This is especially helpful to service and build-to-order businesses.

Produce a professional quote for a client and convert that quote to an order upon client approval. All you have to do is change the status of the order from "quote" to "new".

Save time with online printing functions. Print invoices, picking slips and packing lists immediately after entering an order, or accumulate them into batches. Use your choice: plain paper or two special form sizes.

Gain full control of your pricing. A price matrix allows you to set prices by a combination of customer codes and/or inventory codes. Define pricing as a discount from list or as a markup from cost. Prices can be set by customer level for each item for columnar pricing, or for a specific customer or group of customers for a group of items. Almost any combination of pricing is available; you decide which works best for you.

Enjoy easy and efficient order entry with quick entry and defaults on headers.

Save data entry time by using the recurring orders feature when you process your billings. If a customer places the same order each month, you only need to enter the information the first time.

Multiple warehouses per order let you sell items from any warehouse that has available inventory. Selecting the warehouse closest to the customer can save on shipping costs. Also, the customer will receive one invoice regardless of how many warehouses were used to fill the order. This saves time and paper.

Offer special promotional pricing by letting OSAS track those promotions for you. Use promotional pricing in addition to or instead of other discounts. A full screen of selection criteria allows you to customize your promotions. When the promotion is over, normal pricing will resume.

Eliminate "down time" with batch processing. Your order entry staff can enter orders under one batch ID while another batch of orders is being processed and posted.

Enter or edit invoices and credit memos and view invoices with transaction processing from a single menu.

Access shipment tracking information via your web browser.

Assign lot numbers for tracking sales and calculating costs. Identify which customers made purchases from a specific lot and when they were shipped. The Blanket Orders capability allows you to have a large, contracted order with your customer whereby the shipments are scheduled, or an order is standing for a set dollar amount or quantity. This saves time since you won't have to enter an order each time.

Print a Bill of Lading, a legal shipping document that is required by law for the transportation of certain types of freight.

You can use the drill-down features in General Ledger to simplify the process of linking GL transactions to the sales line items, invoice totals and cash receipt transactions that generated them. This powerful capability provides a complete audit trail for sales and payment transactions.

You can produce invoices for your customers using any of the traditional printed formats, or you can choose to deliver the forms via e-mail.

## **Sales Order Reports**

Open Order Report Recurring Order List Backorder Allocation Report

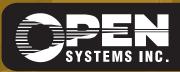

OSSSO75 9/14/2007 OPEN SYSTEMS and OSAS are registered trademarks of Open Systems Holdings Corp. All other marks are property of their respective holders. WWW.OSAS.COM